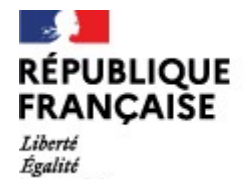

Fraternité

I Lycée Rosa Parks Neuville sur Saône

### L'orientation en classe de Première Générale

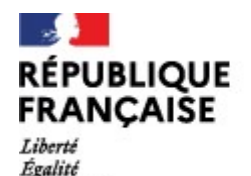

Fraternité

# Une étape dans le parcours lycéen ● Dans la continuité de la réflexion menée en seconde

●En Première générale :

choix des deux spécialités poursuivies en terminale

●Un choix qui se construit avec deux axes de réflexion : -le projet de formation (et le projet professionnel) -les résultats scolaires (capacités et compétences) ■ Fremière générale :<br>
choix des deux spécialités poursuivies en terminale<br>
● Un choix qui se construit avec deux axes de réflexi-<br>
-le projet de formation (et le projet professionnel)<br>
-les résultats scolaires (capacités

●Une réflexion qui prépare l'étape de formulation des vœux dans

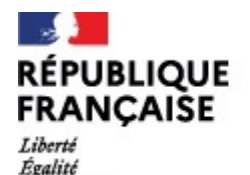

Fraternité

Lycée Rosa Parks Neuville sur Saône

#### Le calendrier et les modalités

#### Choix de 2 spécialités

- $\bullet$  Au conseil de classe de 1<sup>er</sup> semestre : vœu pour avis
- Au cours du 2<sup>e</sup> semestre : saisie directe dans Cyclades, par la famille, du choix définitif

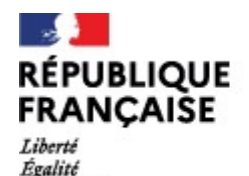

Fraternith

#### Accompagnement des élèves

● 18h d'ACHOR assurées par le professeur principal **pagnement des élèves<br>
assurées par le professeur principa<br>
- séances collectives :<br>
mations générales avec la psy EN<br>
2 groupe en salle informatique :<br>
tion de plateformes numériques et recherches** informations générales avec la psy EN Accompagnement des élèves<br>
Se Rosa Parks<br>
- Séances en le professeur principal<br>
- séances collectives :<br>
informations générales avec la psy EN<br>
- séances en ½ groupe en salle informatique :<br>
mation à l'utilisation de plate formation à l'utilisation de plateformes numériques et recherches -séances en petit groupe ou individuelles : entretien résultats et projet • 18h d'ACHOR assurées par le professeur principal<br>
- séances collectives :<br>
informations générales avec la psy EN<br>
- séances en ½ groupe en salle informatique :<br>
formation à l'utilisation de plateformes numériques et r

●Pour favoriser le cheminement personnel :

-le kiosque d'information orientation au CDI informations générales avec la psy EN<br>
séances en ½ groupe en salle informatique :<br>
nation à l'utilisation de plateformes numériques et recherches<br>
-séances en petit groupe ou individuelles :<br>
entretien résultats et projet -RDV avec la psyEN, Mme Todeschini, au lycée ou au CIO Lyon Nord

(04 78 28 37 09)

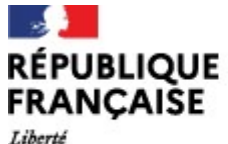

Égalité Fraternité

## Les outils utilisés par les élèves : ● Horizons21e Utilisés par les élèves :<br>
Lien vers horizons 21 https://www.horizons21.fr/<br>
• Terminales 21 22<br>
nales 2021-2022 https://www.terminales2021-2022.fr/<br>
moteur de recherche métiers **S Outils utilisés par les élèves :**<br>
Fizons21<sup>e</sup> <u>Lien vers horizons 21</u> https://www.horizons21.fr/<br>
■ Terminales 2021-2022 https://www.terminales2021-2022.fr/<br>
■ Onisep moteur de recherche métiers<br>
Dnisep moteur recherc

● Horizons21<sup>e</sup> Lien vers horizons 21 https://www.horizons21.fr/

Lien vers terminales 2021-2022 https://www.terminales2021-2022.fr/

●Onisep moteur de recherche métiers

Lien vers Onisep moteur recherche https://www.onisep.fr/recherche?context=metier

**Les outils utilisés par les élèves :**<br>
• Horizons21<sup>e</sup> <u>Lien vers horizons 21</u> https://www.heritons21.tr/<br>
• Terminales 2021-2022<br>
<u>Lien vers terminales 2021-2022</u> https://www.herminales2021-2022<br>
• Onisep moteur de reche ● Horizons21<sup>e</sup> <u>Lien vers horizons 21  $_{\text{tums://www.horizon 21.11/}}$ </u><br>
● Terminales 2021-2022  $_{\text{tmos://www.terminale2021-2022.11/}}$ <br>
● Onisep moteur de recherche métiers<br>
Lien vers Onisep moteur recherche the métiers<br>
→ Parcoursup recher lien vers le padlet https://src.netboard.me/orientation/?link=5pDxqI4v-TvzEPRbf-3UNFI1kN lien vers la chaîne youtube https://www.youtube.com/channel/UCNoi1-ZTjCXDaihftWNXEgw/videos